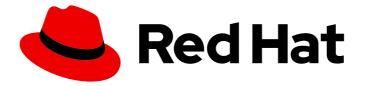

# **OpenShift Container Platform 4.6**

# Windows Container Support for OpenShift

Red Hat OpenShift for Windows Containers Guide

Last Updated: 2022-10-14

# OpenShift Container Platform 4.6 Windows Container Support for OpenShift

Red Hat OpenShift for Windows Containers Guide

### Legal Notice

Copyright © 2022 Red Hat, Inc.

The text of and illustrations in this document are licensed by Red Hat under a Creative Commons Attribution–Share Alike 3.0 Unported license ("CC-BY-SA"). An explanation of CC-BY-SA is available at

http://creativecommons.org/licenses/by-sa/3.0/

. In accordance with CC-BY-SA, if you distribute this document or an adaptation of it, you must provide the URL for the original version.

Red Hat, as the licensor of this document, waives the right to enforce, and agrees not to assert, Section 4d of CC-BY-SA to the fullest extent permitted by applicable law.

Red Hat, Red Hat Enterprise Linux, the Shadowman logo, the Red Hat logo, JBoss, OpenShift, Fedora, the Infinity logo, and RHCE are trademarks of Red Hat, Inc., registered in the United States and other countries.

Linux <sup>®</sup> is the registered trademark of Linus Torvalds in the United States and other countries.

Java <sup>®</sup> is a registered trademark of Oracle and/or its affiliates.

XFS <sup>®</sup> is a trademark of Silicon Graphics International Corp. or its subsidiaries in the United States and/or other countries.

MySQL <sup>®</sup> is a registered trademark of MySQL AB in the United States, the European Union and other countries.

Node.js <sup>®</sup> is an official trademark of Joyent. Red Hat is not formally related to or endorsed by the official Joyent Node.js open source or commercial project.

The OpenStack <sup>®</sup> Word Mark and OpenStack logo are either registered trademarks/service marks or trademarks/service marks of the OpenStack Foundation, in the United States and other countries and are used with the OpenStack Foundation's permission. We are not affiliated with, endorsed or sponsored by the OpenStack Foundation, or the OpenStack community.

All other trademarks are the property of their respective owners.

### Abstract

Red Hat OpenShift for Windows Containers provides built-in support for running Microsoft Windows Server containers on OpenShift Container Platform. This guide provides all the details.

### **Table of Contents**

| CHAPTER 1. RED HAT OPENSHIFT SUPPORT FOR WINDOWS CONTAINERS OVERVIEW        | . 4             |
|-----------------------------------------------------------------------------|-----------------|
| CHAPTER 2. WINDOWS CONTAINER SUPPORT FOR RED HAT OPENSHIFT RELEASE NOTES    | . 5<br>5<br>5   |
| 2.3. RELEASE NOTES FOR RED HAT WINDOWS MACHINE CONFIG OPERATOR 1.0.6        | 5               |
| 2.4. RELEASE NOTES FOR RED HAT WINDOWS MACHINE CONFIG OPERATOR 1.0.5        | 5               |
| 2.5. RELEASE NOTES FOR RED HAT WINDOWS MACHINE CONFIG OPERATOR 1.0.5        | 6               |
| 2.5.1. Bug fixes                                                            | 6               |
| 2.6. RELEASE NOTES FOR RED HAT WINDOWS MACHINE CONFIG OPERATOR 1.0.3        | 6               |
| 2.7. RELEASE NOTES FOR RED HAT WINDOWS MACHINE CONFIG OPERATOR 1.0.2        | 6               |
| 2.8. KNOWN LIMITATIONS                                                      | 7               |
| CHAPTER 3. UNDERSTANDING WINDOWS CONTAINER WORKLOADS                        | . 8             |
| 3.1. WINDOWS WORKLOAD MANAGEMENT                                            | 8               |
| 3.2. WINDOWS NODE SERVICES                                                  | 10              |
| 3.3. KNOWN LIMITATIONS                                                      | 10              |
| CHAPTER 4. ENABLING WINDOWS CONTAINER WORKLOADS                             | <b>12</b><br>12 |
| 4.1. INSTALLING THE WINDOWS MACHINE CONFIG OPERATOR                         | 12              |
| 4.1.1. Installing the Windows Machine Config Operator using the web console | 12              |
| 4.1.2. Installing the Windows Machine Config Operator using the CLI         | 13              |
| 4.2. CONFIGURING A SECRET FOR THE WINDOWS MACHINE CONFIG OPERATOR           | 15              |
| Additional Resources                                                        | 15              |
| CHAPTER 5. CREATING WINDOWS MACHINESET OBJECTS                              | 16              |
| 5.1. CREATING A WINDOWS MACHINESET OBJECT ON AWS                            | 16              |
| Prerequisites                                                               | 16              |
| 5.1.1. Machine API overview                                                 | 16              |
| 5.1.2. Sample YAML for a Windows MachineSet object on AWS                   | 17              |
| 5.1.3. Creating a machine set                                               | 19              |
| 5.1.4. Additional resources                                                 | 20              |
| 5.2. CREATING A WINDOWS MACHINESET OBJECT ON AZURE                          | 20              |
| Prerequisites                                                               | 20              |
| 5.2.1. Machine API overview                                                 | 21              |
| 5.2.2. Sample YAML for a Windows MachineSet object on Azure                 | 22              |
| 5.2.3. Creating a machine set                                               | 23              |
| 5.2.4. Additional resources                                                 | 25              |
| CHAPTER 6. SCHEDULING WINDOWS CONTAINER WORKLOADS                           | 26              |
| Prerequisites                                                               | 26              |
| 6.1. WINDOWS POD PLACEMENT                                                  | 26              |
| Additional resources                                                        | 26              |
| 6.2. CREATING A RUNTIMECLASS OBJECT TO ENCAPSULATE SCHEDULING MECHANISMS    | 27              |
| 6.3. SAMPLE WINDOWS CONTAINER WORKLOAD DEPLOYMENT                           | 28              |
| 6.4. SCALING A MACHINE SET MANUALLY                                         | 29              |
| CHAPTER 7. WINDOWS NODE UPGRADES                                            | 31              |
| 7.1. WINDOWS MACHINE CONFIG OPERATOR UPGRADES                               | 31              |
| CHAPTER 8. REMOVING WINDOWS NODES                                           | <b>32</b><br>32 |
|                                                                             | 52              |

| CHAPTER 9. DISABLING WINDOWS CONTAINER WORKLOADS            | 33 |
|-------------------------------------------------------------|----|
| 9.1. UNINSTALLING THE WINDOWS MACHINE CONFIG OPERATOR       | 33 |
| 9.2. DELETING THE WINDOWS MACHINE CONFIG OPERATOR NAMESPACE | 33 |
| Additional resources                                        | 33 |

# CHAPTER 1. RED HAT OPENSHIFT SUPPORT FOR WINDOWS CONTAINERS OVERVIEW

Red Hat OpenShift support for Windows Containers is a feature providing the ability to run Windows compute nodes in an OpenShift Container Platform cluster. This is possible by using the Red Hat Windows Machine Config Operator (WMCO) to install and manage Windows nodes. With a Red Hat subscription, you can get support for running Windows workloads in OpenShift Container Platform. For more information, see the release notes.

For workloads including both Linux and Windows, OpenShift Container Platform allows you to deploy Windows workloads running on Windows Server containers while also providing traditional Linux workloads hosted on Red Hat Enterprise Linux CoreOS (RHCOS) or Red Hat Enterprise Linux (RHEL). For more information, see getting started with Windows container workloads.

You need the WMCO to run Windows workloads in your cluster. The WMCO orchestrates the process of deploying and managing Windows workloads on a cluster. For more information, see how to enable Windows container workloads.

You can create a Windows **MachineSet** object to create infrastructure Windows machine sets and related machines so that you can move supported Windows workloads to the new Windows machines. You can create a Windows **MachineSet** object on multiple platforms.

You can schedule Windows workloads to Windows compute nodes.

You can perform Windows Machine Config Operator upgrades to ensure that your Windows nodes have the latest updates.

You can remove a Windows node by deleting a specific machine.

You can disable Windows container workloads by performing the following:

- Uninstalling the Windows Machine Config Operator
- Deleting the Windows Machine Config Operator namespace

# CHAPTER 2. WINDOWS CONTAINER SUPPORT FOR RED HAT OPENSHIFT RELEASE NOTES

### 2.1. ABOUT WINDOWS CONTAINER SUPPORT FOR RED HAT OPENSHIFT

Red Hat OpenShift support for Windows Containers is a feature providing the ability to run Windows compute nodes in an OpenShift Container Platform cluster. This is possible by using the Red Hat Windows Machine Config Operator (WMCO) to install and manage Windows nodes. With Windows nodes available, you can run Windows container workloads in OpenShift Container Platform.

The release notes for Red Hat OpenShift support for Windows Containers tracks the development of the WMCO, which provides all Windows container workload capabilities in OpenShift Container Platform.

### 2.2. GETTING SUPPORT

Windows Container Support for Red Hat OpenShift is provided and available as an optional, installable component. Windows Container Support for Red Hat OpenShift is not part of the OpenShift Container Platform subscription. It requires an additional Red Hat subscription and is supported according to the Scope of coverage and Service level agreements.

You must have this separate subscription to receive support for Windows Container Support for Red Hat OpenShift. Without this additional Red Hat subscription, deploying Windows container workloads in production clusters is not supported. You can request support through the Red Hat Customer Portal.

For more information, see the Red Hat OpenShift Container Platform Life Cycle Policy document for Red Hat OpenShift support for Windows Containers .

If you do not have this additional Red Hat subscription, you can use the Community Windows Machine Config Operator, a distribution that lacks official support.

### 2.3. RELEASE NOTES FOR RED HAT WINDOWS MACHINE CONFIG OPERATOR 1.0.6

Issued: 2022-02-16

The WMCO 1.0.6 is now available with bug fixes. The components of the WMCO were released in RHBA-2022:0240.

The support statements and known issues documented for the WMCO 1.0.2 release also apply for this release of the WMCO.

### 2.4. RELEASE NOTES FOR RED HAT WINDOWS MACHINE CONFIG OPERATOR 1.0.5

Issued: 2021-06-14

The WMCO 1.0.5 is now available with bug fixes. The components of the WMCO were released in RHBA-2021:2142.

The support statements and known issues documented for the WMCO 1.0.2 release also apply for this release of the WMCO.

### 2.5. RELEASE NOTES FOR RED HAT WINDOWS MACHINE CONFIG OPERATOR 1.0.4

Issued: 2021-04-15

The WMCO 1.0.4 is now available with bug fixes. The components of the WMCO were released in RHBA-2021:1061.

The support statements and known issues documented for the WMCO 1.0.2 release also apply for this release of the WMCO.

### 2.5.1. Bug fixes

Previously, if you had a cluster with two Windows nodes, and you created a web server deployment with two replicas, the pods would each land on a Windows compute node. In this scenario, if you created a Service object with type LoadBalancer, communication with the load balancer endpoint was flaky. To mitigate this issue, you were required to use Windows Server 2019 with a version 10.0.17763.1457 or earlier. This issue has been fixed, and you are no longer restricted to a subset of Windows Server 2019 image versions. (BZ#1942630)

### 2.6. RELEASE NOTES FOR RED HAT WINDOWS MACHINE CONFIG OPERATOR 1.0.3

Issued: 2021-02-15

The WMCO 1.0.3 is now available with bug fixes and security updates. The components of the WMCO were released in RHBA-2021:0410.

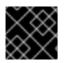

### IMPORTANT

You must upgrade to WMCO 1.0.3+ before upgrading to WMCO 2.x.

The support statements and known issues documented for the WMCO 1.0.2 release also apply for this release of the WMCO.

### 2.7. RELEASE NOTES FOR RED HAT WINDOWS MACHINE CONFIG OPERATOR 1.0.2

Issued: 2020-12-18

This release of the WMCO provides initial support for running Windows compute nodes in an OpenShift Container Platform cluster. The components of the WMCO were released in RHBA-2020:5596.

WMCO supports self-managed clusters built using installer-provisioned infrastructure running on the following cloud providers:

- Amazon Web Services (AWS)
- Microsoft Azure

The following Windows Server operating systems are supported in the initial release of the WMCO:

• Windows Server Long-Term Servicing Channel (LTSC): Windows Server 2019

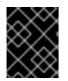

### IMPORTANT

Running Windows container workloads is not supported for clusters in a restricted network or disconnected environment.

### 2.8. KNOWN LIMITATIONS

Note the following limitations when working with Windows nodes managed by the WMCO (Windows nodes):

- The following OpenShift Container Platform features are not supported on Windows nodes:
  - Red Hat OpenShift Developer CLI (odo)
  - Image builds
  - OpenShift Pipelines
  - OpenShift Service Mesh
  - OpenShift monitoring of user-defined projects
  - OpenShift Serverless
  - Horizontal Pod Autoscaling
  - Vertical Pod Autoscaling
- The following Red Hat features are not supported on Windows nodes:
  - Red Hat cost management
  - Red Hat OpenShift Local
- Windows nodes do not support pulling container images from private registries. You can use images from public registries or pre-pull the images.
- Windows nodes do not support workloads created by using deployment configs. You can use a deployment or other method to deploy workloads.
- Windows nodes are not supported in clusters that use a cluster-wide proxy. This is because the WMCO is not able to route traffic through the proxy connection for the workloads.
- Windows nodes are not supported in clusters that are in a disconnected environment.
- Red Hat OpenShift support for Windows Containers supports only in-tree storage drivers for all cloud providers.
- Kubernetes has identified the following node feature limitations :
  - Huge pages are not supported for Windows containers.
  - Privileged containers are not supported for Windows containers.
  - Pod termination grace periods require the containerd container runtime to be installed on the Windows node.
- Kubernetes has identified several API compatibility issues.

## CHAPTER 3. UNDERSTANDING WINDOWS CONTAINER WORKLOADS

Red Hat OpenShift support for Windows Containers provides built-in support for running Microsoft Windows Server containers on OpenShift Container Platform. For those that administer heterogeneous environments with a mix of Linux and Windows workloads, OpenShift Container Platform allows you to deploy Windows workloads running on Windows Server containers while also providing traditional Linux workloads hosted on Red Hat Enterprise Linux CoreOS (RHCOS) or Red Hat Enterprise Linux (RHEL).

Windows container workloads are supported for clusters running on the following cloud providers:

- Amazon Web Services (AWS)
- Microsoft Azure

The following Windows Server operating systems are supported for OpenShift Container Platform 4.6:

• Windows Server Long-Term Servicing Channel (LTSC): Windows Server 2019

For more information, see Microsoft's documentation on Windows Server channels.

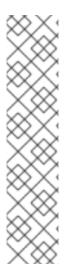

### NOTE

Multi-tenancy for clusters that have Windows nodes is not supported. Hostile multitenant usage introduces security concerns in all Kubernetes environments. Additional security features like pod security policies, or more fine-grained role-based access control (RBAC) for nodes, make exploits more difficult. However, if you choose to run hostile multi-tenant workloads, a hypervisor is the only security option you should use. The security domain for Kubernetes encompasses the entire cluster, not an individual node. For these types of hostile multi-tenant workloads, you should use physically isolated clusters.

Windows Server Containers provide resource isolation using a shared kernel but are not intended to be used in hostile multitenancy scenarios. Scenarios that involve hostile multitenancy should use Hyper-V Isolated Containers to strongly isolate tenants.

### 3.1. WINDOWS WORKLOAD MANAGEMENT

To run Windows workloads in your cluster, you must first install the Windows Machine Config Operator (WMCO). The WMCO is a Linux-based Operator that runs on Linux-based control plane and compute nodes. The WMCO orchestrates the process of deploying and managing Windows workloads on a cluster.

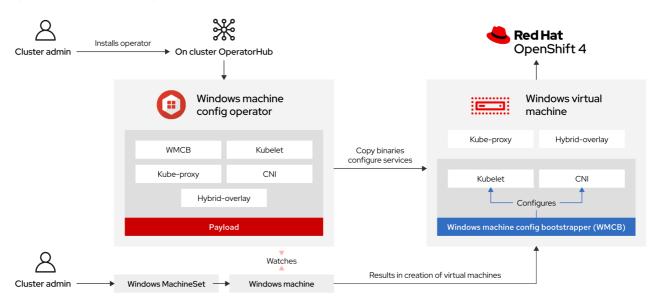

### Figure 3.1. WMCO design

Before deploying Windows workloads, you must create a Windows compute node and have it join the cluster. The Windows node hosts the Windows workloads in a cluster, and can run alongside other Linux-based compute nodes. You can create a Windows compute node by creating a Windows machine set to host Windows Server compute machines. You must apply a Windows-specific label to the machine set that specifies a Windows OS image that has the Docker-formatted container runtime add-on enabled.

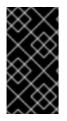

### IMPORTANT

Currently, the Docker-formatted container runtime is used in Windows nodes. Kubernetes is deprecating Docker as a container runtime; you can reference the Kubernetes documentation for more information in Docker deprecation. Containerd will be the new supported container runtime for Windows nodes in a future release of Kubernetes.

The WMCO watches for machines with the Windows label. After a Windows machine set is detected and its respective machines are provisioned, the WMCO configures the underlying Windows virtual machine (VM) so that it can join the cluster as a compute node.

### Figure 3.2. Mixed Windows and Linux workloads

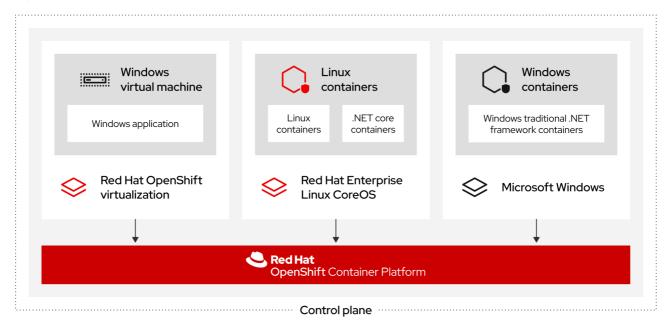

The WMCO expects a predetermined secret in its namespace containing a private key that is used to interact with the Windows instance. WMCO checks for this secret during boot up time and creates a user data secret which you must reference in the Windows **MachineSet** object that you created. Then the WMCO populates the user data secret with a public key that corresponds to the private key. With this data in place, the cluster can connect to the Windows VM using an SSH connection.

After the cluster establishes a connection with the Windows VM, you can manage the Windows node using similar practices as you would a Linux-based node.

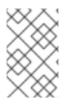

### NOTE

The OpenShift Container Platform web console does not provide node graphs and workload graphs for Windows nodes. No metrics are available for Windows nodes at this time.

Scheduling Windows workloads to a Windows node can be done with typical pod scheduling practices like taints, tolerations, and node selectors; alternatively, you can differentiate your Windows workloads from Linux workloads and other Windows-versioned workloads by using a **RuntimeClass** object.

### **3.2. WINDOWS NODE SERVICES**

The following Windows-specific services are installed on each Windows node:

| Service                                       | Description                                                          |
|-----------------------------------------------|----------------------------------------------------------------------|
| kubelet                                       | Registers the Windows node and manages its status.                   |
| Container Network Interface<br>(CNI) plug-ins | Exposes networking for Windows nodes.                                |
| Windows Machine Config<br>Bootstrapper (WMCB) | Configures the kubelet and CNI plug-ins.                             |
| hybrid-overlay                                | Creates the OpenShift Container Platform Host Network Service (HNS). |
| kube-proxy                                    | Maintains network rules on nodes allowing outside communication.     |

### **3.3. KNOWN LIMITATIONS**

Note the following limitations when working with Windows nodes managed by the WMCO (Windows nodes):

- The following OpenShift Container Platform features are not supported on Windows nodes:
  - Red Hat OpenShift Developer CLI (odo)
  - Image builds
  - OpenShift Pipelines
  - OpenShift Service Mesh

- OpenShift monitoring of user-defined projects
- OpenShift Serverless
- Horizontal Pod Autoscaling
- Vertical Pod Autoscaling
- The following Red Hat features are not supported on Windows nodes:
  - Red Hat cost management
  - Red Hat OpenShift Local
- Windows nodes do not support pulling container images from private registries. You can use images from public registries or pre-pull the images.
- Windows nodes do not support workloads created by using deployment configs. You can use a deployment or other method to deploy workloads.
- Windows nodes are not supported in clusters that use a cluster-wide proxy. This is because the WMCO is not able to route traffic through the proxy connection for the workloads.
- Windows nodes are not supported in clusters that are in a disconnected environment.
- Red Hat OpenShift support for Windows Containers supports only in-tree storage drivers for all cloud providers.
- Kubernetes has identified the following node feature limitations :
  - Huge pages are not supported for Windows containers.
  - Privileged containers are not supported for Windows containers.
  - Pod termination grace periods require the containerd container runtime to be installed on the Windows node.
- Kubernetes has identified several API compatibility issues.

# **CHAPTER 4. ENABLING WINDOWS CONTAINER WORKLOADS**

Before adding Windows workloads to your cluster, you must install the Windows Machine Config Operator (WMCO), which is available in the OpenShift Container Platform OperatorHub. The WMCO orchestrates the process of deploying and managing Windows workloads on a cluster.

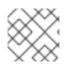

### NOTE

Dual NIC is not supported on WMCO-managed Windows instances.

### Prerequisites

- You have access to an OpenShift Container Platform cluster using an account with **clusteradmin** permissions.
- You have installed the OpenShift CLI (**oc**).
- You have installed your cluster using installer-provisioned infrastructure. Clusters installed with user-provisioned infrastructure are not supported for Windows container workloads.
- You have configured hybrid networking with OVN-Kubernetes for your cluster. This must be completed during the installation of your cluster. For more information, see Configuring hybrid networking.
- You are running an OpenShift Container Platform cluster version 4.6.8 or later.

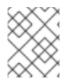

### NOTE

The WMCO is not supported in clusters that use a cluster-wide proxy because the WMCO is not able to route traffic through the proxy connection for the workloads.

### 4.1. INSTALLING THE WINDOWS MACHINE CONFIG OPERATOR

You can install the Windows Machine Config Operator using either the web console or OpenShift CLI (**oc**).

### 4.1.1. Installing the Windows Machine Config Operator using the web console

You can use the OpenShift Container Platform web console to install the Windows Machine Config Operator (WMCO).

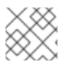

### NOTE

Dual NIC is not supported on WMCO-managed Windows instances.

### Procedure

- 1. From the **Administrator** perspective in the OpenShift Container Platform web console, navigate to the **Operators** → **OperatorHub** page.
- 2. Use the **Filter by keyword** box to search for **Windows Machine Config Operator** in the catalog. Click the **Windows Machine Config Operator** tile.
- 3. Review the information about the Operator and click Install.

- 4. On the Install Operator page:
  - a. Select the **stable** channel as the **Update Channel**. The **stable** channel enables the latest stable release of the WMCO to be installed.
  - b. The **Installation Mode** is preconfigured because the WMCO must be available in a single namespace only.
  - c. Choose the **Installed Namespace** for the WMCO. The default Operator recommended namespace is **openshift-windows-machine-config-operator**.
  - d. Select an Approval Strategy.
    - The **Automatic** strategy allows Operator Lifecycle Manager (OLM) to automatically update the Operator when a new version is available.
    - The **Manual** strategy requires a user with appropriate credentials to approve the Operator update.
- 1. Click Install. The WMCO is now listed on the Installed Operators page.

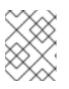

### NOTE

The WMCO is installed automatically into the namespace you defined, like **openshift-windows-machine-config-operator**.

2. Verify that the **Status** shows **Succeeded** to confirm successful installation of the WMCO.

### 4.1.2. Installing the Windows Machine Config Operator using the CLI

You can use the OpenShift CLI (**oc**) to install the Windows Machine Config Operator (WMCO).

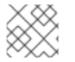

### NOTE

Dual NIC is not supported on WMCO-managed Windows instances.

### Procedure

- 1. Create a namespace for the WMCO.
  - a. Create a **Namespace** object YAML file for the WMCO. For example, **wmconamespace.yaml**:

apiVersion: v1 kind: Namespace metadata: name: openshift-windows-machine-config-operator

It is recommended to deploy the WMCO in the **openshift-windows-machine-config-operator** namespace.

b. Create the namespace:

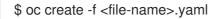

For example:

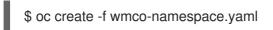

- 2. Create the Operator group for the WMCO.
  - a. Create an OperatorGroup object YAML file. For example, wmco-og.yaml:
    - apiVersion: operators.coreos.com/v1 kind: OperatorGroup metadata: name: windows-machine-config-operator namespace: openshift-windows-machine-config-operator spec: targetNamespaces: - openshift-windows-machine-config-operator
  - b. Create the Operator group:

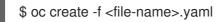

For example:

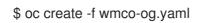

3. Subscribe the namespace to the WMCO.

Manager (OLM).

a. Create a **Subscription** object YAML file. For example, **wmco-sub.yaml**:

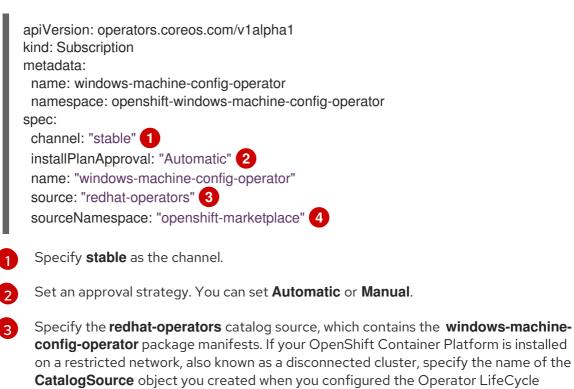

Namespace of the catalog source. Use **openshift-marketplace** for the default OperatorHub catalog sources.

b. Create the subscription:

\$ oc create -f <file-name>.yaml

For example:

\$ oc create -f wmco-sub.yaml

The WMCO is now installed to the **openshift-windows-machine-config-operator**.

4. Verify the WMCO installation:

\$ oc get csv -n openshift-windows-machine-config-operator

### Example output

NAME DISPLAY VERSION REPLACES PHASE windows-machine-config-operator.1.0.0 Windows Machine Config Operator 1.0.0 Succeeded

### 4.2. CONFIGURING A SECRET FOR THE WINDOWS MACHINE CONFIG OPERATOR

To run the Windows Machine Config Operator (WMCO), you must create a secret in the WMCO namespace containing a private key. This is required to allow the WMCO to communicate with the Windows virtual machine (VM).

#### Prerequisites

- You installed the Windows Machine Config Operator (WMCO) using Operator Lifecycle Manager (OLM).
- You created a PEM-encoded file containing an RSA key.

#### Procedure

• Define the secret required to access the Windows VMs:

\$ oc create secret generic cloud-private-key --from-file=privatekey.pem=\${HOME}/.ssh/<key> \ -n openshift-windows-machine-config-operator 1

You must create the private key in the WMCO namespace, like **openshift-windows-machine**config-operator.

It is recommended to use a different private key than the one used when installing the cluster.

#### **Additional Resources**

- Generating an SSH private key and adding it to the agent
- Adding Operators to a cluster.

# CHAPTER 5. CREATING WINDOWS MACHINESET OBJECTS

### 5.1. CREATING A WINDOWS MACHINESET OBJECT ON AWS

You can create a Windows **MachineSet** object to serve a specific purpose in your OpenShift Container Platform cluster on Amazon Web Services (AWS). For example, you might create infrastructure Windows machine sets and related machines so that you can move supporting Windows workloads to the new Windows machines.

### Prerequisites

- You installed the Windows Machine Config Operator (WMCO) using Operator Lifecycle Manager (OLM).
- You are using a supported Windows Server as the operating system image with the Dockerformatted container runtime add-on enabled.
   Use the following **aws** command to guery valid AMI images:

\$ aws ec2 describe-images --region <aws region name> --filters
"Name=name,Values=Windows\_Server-2019\*English\*Full\*Containers\*" "Name=ispublic,Values=true" --query "reverse(sort\_by(Images, &CreationDate))[\*].{name: Name, id:
ImageId}" --output table

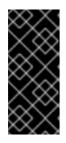

### IMPORTANT

Currently, the Docker-formatted container runtime is used in Windows nodes. Kubernetes is deprecating Docker as a container runtime; you can reference the Kubernetes documentation for more information in Docker deprecation. Containerd will be the new supported container runtime for Windows nodes in a future release of Kubernetes.

### 5.1.1. Machine API overview

The Machine API is a combination of primary resources that are based on the upstream Cluster API project and custom OpenShift Container Platform resources.

For OpenShift Container Platform 4.6 clusters, the Machine API performs all node host provisioning management actions after the cluster installation finishes. Because of this system, OpenShift Container Platform 4.6 offers an elastic, dynamic provisioning method on top of public or private cloud infrastructure.

The two primary resources are:

### Machines

A fundamental unit that describes the host for a node. A machine has a **providerSpec** specification, which describes the types of compute nodes that are offered for different cloud platforms. For example, a machine type for a worker node on Amazon Web Services (AWS) might define a specific machine type and required metadata.

### **Machine sets**

**MachineSet** resources are groups of machines. Machine sets are to machines as replica sets are to pods. If you need more machines or must scale them down, you change the **replicas** field on the machine set to meet your compute need.

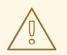

### WARNING

Control plane machines cannot be managed by machine sets.

The following custom resources add more capabilities to your cluster:

#### Machine autoscaler

The **MachineAutoscaler** resource automatically scales machines in a cloud. You can set the minimum and maximum scaling boundaries for nodes in a specified machine set, and the machine autoscaler maintains that range of nodes. The **MachineAutoscaler** object takes effect after a **ClusterAutoscaler** object exists. Both **ClusterAutoscaler** and **MachineAutoscaler** resources are made available by the **ClusterAutoscalerOperator** object.

#### **Cluster autoscaler**

This resource is based on the upstream cluster autoscaler project. In the OpenShift Container Platform implementation, it is integrated with the Machine API by extending the machine set API. You can set cluster-wide scaling limits for resources such as cores, nodes, memory, GPU, and so on. You can set the priority so that the cluster prioritizes pods so that new nodes are not brought online for less important pods. You can also set the scaling policy so that you can scale up nodes but not scale them down.

#### Machine health check

The **MachineHealthCheck** resource detects when a machine is unhealthy, deletes it, and, on supported platforms, makes a new machine.

In OpenShift Container Platform version 3.11, you could not roll out a multi-zone architecture easily because the cluster did not manage machine provisioning. Beginning with OpenShift Container Platform version 4.1, this process is easier. Each machine set is scoped to a single zone, so the installation program sends out machine sets across availability zones on your behalf. And then because your compute is dynamic, and in the face of a zone failure, you always have a zone for when you must rebalance your machines. The autoscaler provides best-effort balancing over the life of a cluster.

### 5.1.2. Sample YAML for a Windows MachineSet object on AWS

This sample YAML defines a Windows **MachineSet** object running on Amazon Web Services (AWS) that the Windows Machine Config Operator (WMCO) can react upon.

```
template:
     metadata:
      labels:
        machine.openshift.io/cluster-api-cluster: <infrastructure_id> 5
        machine.openshift.io/cluster-api-machine-role: worker
        machine.openshift.io/cluster-api-machine-type: worker
        machine.openshift.io/cluster-api-machineset: <infrastructure id>-windows-worker-<zone> 6
        machine.openshift.io/os-id: Windows 7
     spec:
      metadata:
       labels:
         node-role.kubernetes.io/worker: "" 8
      providerSpec:
        value:
         ami:
          id: <windows_container_ami> 9
         apiVersion: awsproviderconfig.openshift.io/v1beta1
         blockDevices:
          - ebs:
            iops: 0
            volumeSize: 120
            volumeType: gp2
         credentialsSecret:
          name: aws-cloud-credentials
         deviceIndex: 0
         iamInstanceProfile:
          id: <infrastructure_id>-worker-profile 10
         instanceType: m5a.large
         kind: AWSMachineProviderConfig
         placement:
          availabilityZone: <zone> (11)
          region: <region> 12
         securityGroups:
          - filters:
            - name: tag:Name
              values:
               - <infrastructure_id>-worker-sg 13
         subnet:
          filters:
           - name: tag:Name
            values:
              - <infrastructure_id>-private-<zone> 14
         tags:
          - name: kubernetes.io/cluster/<infrastructure id> 15
           value: owned
         userDataSecret:
          name: windows-user-data 16
          namespace: openshift-machine-api
1 3 5 10 13 14 15 Specify the infrastructure ID that is based on the cluster ID that you set when you
```

provisioned the cluster. You can obtain the infrastructure ID by running the following command:

\$ oc get -o jsonpath='{.status.infrastructureName}{"\n"}' infrastructure cluster

- 2 4 6 Specify the infrastructure ID, worker label, and zone.
- 7 Configure the machine set as a Windows machine.
- 8 Configure the Windows node as a compute machine.
- 9 Specify the AMI ID of a Windows image with a container runtime installed. You must use Windows Server 2019 with a version 10.0.17763.1457 or earlier.
- Specify the AWS zone, like **us-east-1a**.
- 12 Specify the AWS region, like **us-east-1**.
- 16 Created by the WMCO when it is configuring the first Windows machine. After that, the **windowsuser-data** is available for all subsequent machine sets to consume.

### 5.1.3. Creating a machine set

In addition to the ones created by the installation program, you can create your own machine sets to dynamically manage the machine compute resources for specific workloads of your choice.

#### Prerequisites

- Deploy an OpenShift Container Platform cluster.
- Install the OpenShift CLI (**oc**).
- Log in to **oc** as a user with **cluster-admin** permission.

#### Procedure

 Create a new YAML file that contains the machine set custom resource (CR) sample and is named <file\_name>.yaml.

Ensure that you set the **<clusterID>** and **<role>** parameter values.

a. If you are not sure which value to set for a specific field, you can check an existing machine set from your cluster:

\$ oc get machinesets -n openshift-machine-api

### Example output

| NAME                     | DESIRED    | ) ( | CURRENT | RE | EADY | AVAILABLE | AGE |
|--------------------------|------------|-----|---------|----|------|-----------|-----|
| agl030519-vplxk-worker-u | is-east-1a | 1   | 1       | 1  | 1    | 55m       |     |
| agl030519-vplxk-worker-u | is-east-1b | 1   | 1       | 1  | 1    | 55m       |     |
| agl030519-vplxk-worker-u | is-east-1c | 1   | 1       | 1  | 1    | 55m       |     |
| agl030519-vplxk-worker-u | is-east-1d | 0   | 0       |    |      | 55m       |     |
| agl030519-vplxk-worker-u | is-east-1e | 0   | 0       |    |      | 55m       |     |
| agl030519-vplxk-worker-u | is-east-1f | 0   | 0       |    |      | 55m       |     |

- b. Check values of a specific machine set:
  - \$ oc get machineset <machineset\_name> -n \
     openshift-machine-api -o yaml

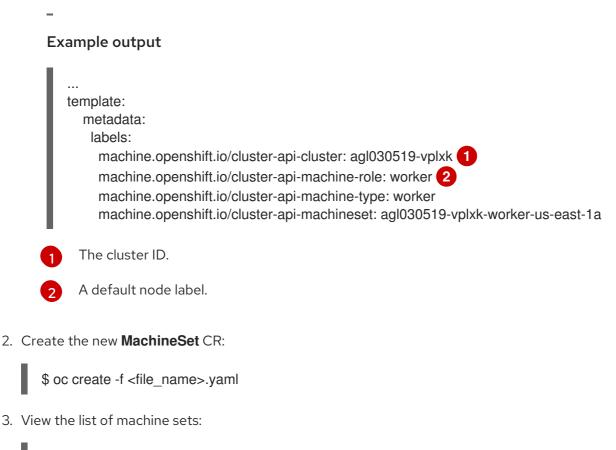

\$ oc get machineset -n openshift-machine-api

### Example output

| NAME                        | DESIRED       | CUF | RENT | REA | DY | AVAILABLE | AGE |
|-----------------------------|---------------|-----|------|-----|----|-----------|-----|
| agl030519-vplxk-windows-we  | orker-us-east | -1a | 1    | 1   | 1  | 1 11m     |     |
| agl030519-vplxk-worker-us-e | east-1a       | 1   | 1    | 1   | 1  | 55m       |     |
| agl030519-vplxk-worker-us-e | east-1b       | 1   | 1    | 1   | 1  | 55m       |     |
| agl030519-vplxk-worker-us-e | east-1c       | 1   | 1    | 1   | 1  | 55m       |     |
| agl030519-vplxk-worker-us-e | east-1d       | 0   | 0    |     |    | 55m       |     |
| agl030519-vplxk-worker-us-e | east-1e       | 0   | 0    |     |    | 55m       |     |
| agl030519-vplxk-worker-us-e | east-1f       | 0   | 0    |     |    | 55m       |     |

When the new machine set is available, the **DESIRED** and **CURRENT** values match. If the machine set is not available, wait a few minutes and run the command again.

### 5.1.4. Additional resources

• For more information on managing machine sets, see the *Machine management* section.

### 5.2. CREATING A WINDOWS MACHINESET OBJECT ON AZURE

You can create a Windows **MachineSet** object to serve a specific purpose in your OpenShift Container Platform cluster on Microsoft Azure. For example, you might create infrastructure Windows machine sets and related machines so that you can move supporting Windows workloads to the new Windows machines.

### Prerequisites

- You installed the Windows Machine Config Operator (WMCO) using Operator Lifecycle Manager (OLM).
- You are using a supported Windows Server as the operating system image with the Dockerformatted container runtime add-on enabled.

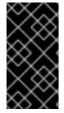

### IMPORTANT

Currently, the Docker-formatted container runtime is used in Windows nodes. Kubernetes is deprecating Docker as a container runtime; you can reference the Kubernetes documentation for more information in Docker deprecation. Containerd will be the new supported container runtime for Windows nodes in a future release of Kubernetes.

### 5.2.1. Machine API overview

The Machine API is a combination of primary resources that are based on the upstream Cluster API project and custom OpenShift Container Platform resources.

For OpenShift Container Platform 4.6 clusters, the Machine API performs all node host provisioning management actions after the cluster installation finishes. Because of this system, OpenShift Container Platform 4.6 offers an elastic, dynamic provisioning method on top of public or private cloud infrastructure.

The two primary resources are:

#### Machines

A fundamental unit that describes the host for a node. A machine has a **providerSpec** specification, which describes the types of compute nodes that are offered for different cloud platforms. For example, a machine type for a worker node on Amazon Web Services (AWS) might define a specific machine type and required metadata.

### **Machine sets**

**MachineSet** resources are groups of machines. Machine sets are to machines as replica sets are to pods. If you need more machines or must scale them down, you change the **replicas** field on the machine set to meet your compute need.

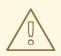

### WARNING

Control plane machines cannot be managed by machine sets.

The following custom resources add more capabilities to your cluster:

#### Machine autoscaler

The **MachineAutoscaler** resource automatically scales machines in a cloud. You can set the minimum and maximum scaling boundaries for nodes in a specified machine set, and the machine autoscaler maintains that range of nodes. The **MachineAutoscaler** object takes effect after a **ClusterAutoscaler** object exists. Both **ClusterAutoscaler** and **MachineAutoscaler** resources are made available by the **ClusterAutoscalerOperator** object.

#### Cluster autoscaler

This resource is based on the upstream cluster autoscaler project. In the OpenShift Container Platform implementation, it is integrated with the Machine API by extending the machine set API. You can set cluster-wide scaling limits for resources such as cores, nodes, memory, GPU, and so on. You can set the priority so that the cluster prioritizes pods so that new nodes are not brought online for less important pods. You can also set the scaling policy so that you can scale up nodes but not scale them down.

#### Machine health check

The **MachineHealthCheck** resource detects when a machine is unhealthy, deletes it, and, on supported platforms, makes a new machine.

In OpenShift Container Platform version 3.11, you could not roll out a multi-zone architecture easily because the cluster did not manage machine provisioning. Beginning with OpenShift Container Platform version 4.1, this process is easier. Each machine set is scoped to a single zone, so the installation program sends out machine sets across availability zones on your behalf. And then because your compute is dynamic, and in the face of a zone failure, you always have a zone for when you must rebalance your machines. The autoscaler provides best-effort balancing over the life of a cluster.

### 5.2.2. Sample YAML for a Windows MachineSet object on Azure

This sample YAML defines a Windows **MachineSet** object running on Microsoft Azure that the Windows Machine Config Operator (WMCO) can react upon.

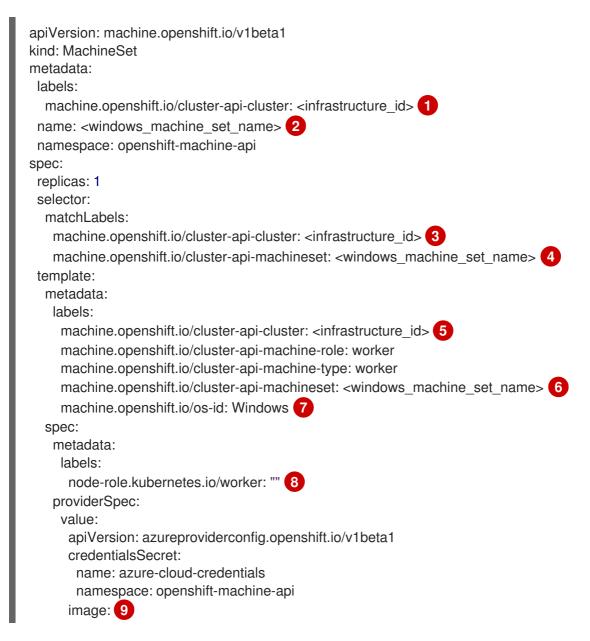

offer: WindowsServer publisher: MicrosoftWindowsServer resourceID: "" sku: 2019-Datacenter-with-Containers version: latest kind: AzureMachineProviderSpec location: <location> 10 managedIdentity: <infrastructure\_id>-identity 11 networkResourceGroup: <infrastructure id>-rg 12 osDisk: diskSizeGB: 128 managedDisk: storageAccountType: Premium\_LRS osType: Windows publicIP: false resourceGroup: <infrastructure\_id>-rg 13 subnet: <infrastructure id>-worker-subnet userDataSecret: name: windows-user-data 14 namespace: openshift-machine-api vmSize: Standard D2s v3 vnet: <infrastructure\_id>-vnet 15 zone: "<zone>" 16

1 3 5 11 12 13 15 Specify the infrastructure ID that is based on the cluster ID that you set when you provisioned the cluster. You can obtain the infrastructure ID by running the following command:

\$ oc get -o jsonpath='{.status.infrastructureName}{"\n"}' infrastructure cluster

- 2 4 6 Specify the Windows machine set name. Windows machine names on Azure cannot be more than 15 characters long. Therefore, the machine set name cannot be more than 9 characters long, due to the way machine names are generated from it.
- 7 Configure the machine set as a Windows machine.
- 8 Configure the Windows node as a compute machine.
- 9 Specify a **WindowsServer** image offering that defines the **2019-Datacenter-with-Containers** SKU with version **17763.1457.2009030514** or earlier.
- 10 Specify the Azure region, like **centralus**.
- Created by the WMCO when it is configuring the first Windows machine. After that, the **windows-user-data** is available for all subsequent machine sets to consume.
- 16 Specify the zone within your region to place machines on. Be sure that your region supports the zone that you specify.

### 5.2.3. Creating a machine set

In addition to the ones created by the installation program, you can create your own machine sets to dynamically manage the machine compute resources for specific workloads of your choice.

### Prerequisites

- Deploy an OpenShift Container Platform cluster.
- Install the OpenShift CLI (oc).
- Log in to **oc** as a user with **cluster-admin** permission.

### Procedure

 Create a new YAML file that contains the machine set custom resource (CR) sample and is named <file\_name>.yaml.

Ensure that you set the **<clusterID>** and **<role>** parameter values.

a. If you are not sure which value to set for a specific field, you can check an existing machine set from your cluster:

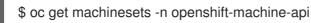

### **Example output**

| NAME                     | DESIRED    | ) | CURRENT | R | EADY | AVAILABLE | AGE |
|--------------------------|------------|---|---------|---|------|-----------|-----|
| agl030519-vplxk-worker-u | is-east-1a | 1 | 1       | 1 | 1    | 55m       |     |
| agl030519-vplxk-worker-u | is-east-1b | 1 | 1       | 1 | 1    | 55m       |     |
| agl030519-vplxk-worker-u | is-east-1c | 1 | 1       | 1 | 1    | 55m       |     |
| agl030519-vplxk-worker-u | is-east-1d | 0 | 0       |   |      | 55m       |     |
| agl030519-vplxk-worker-u | is-east-1e | 0 | 0       |   |      | 55m       |     |
| agl030519-vplxk-worker-u | is-east-1f | 0 | 0       |   |      | 55m       |     |

- b. Check values of a specific machine set:
  - \$ oc get machineset <machineset\_name> -n \
     openshift-machine-api -o yaml

### Example output

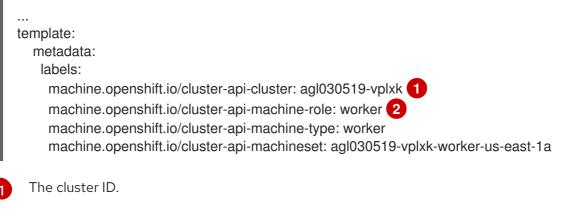

- A default node label.
- 2. Create the new MachineSet CR:

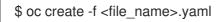

3. View the list of machine sets:

\$ oc get machineset -n openshift-machine-api

### Example output

| NAME                        | DESIRED       | CUF  | RRENT | REA | DY | AVAILABLE | AGE |
|-----------------------------|---------------|------|-------|-----|----|-----------|-----|
| agl030519-vplxk-windows-wo  | orker-us-east | t-1a | 1     | 1   | 1  | 1 11m     |     |
| agl030519-vplxk-worker-us-e | ast-1a        | 1    | 1     | 1   | 1  | 55m       |     |
| agl030519-vplxk-worker-us-e | ast-1b        | 1    | 1     | 1   | 1  | 55m       |     |
| agl030519-vplxk-worker-us-e | east-1c       | 1    | 1     | 1   | 1  | 55m       |     |
| agl030519-vplxk-worker-us-e | east-1d       | 0    | 0     |     |    | 55m       |     |
| agl030519-vplxk-worker-us-e | east-1e       | 0    | 0     |     |    | 55m       |     |
| agl030519-vplxk-worker-us-e | east-1f       | 0    | 0     |     |    | 55m       |     |

When the new machine set is available, the **DESIRED** and **CURRENT** values match. If the machine set is not available, wait a few minutes and run the command again.

### 5.2.4. Additional resources

• For more information on managing machine sets, see the *Machine management* section.

# CHAPTER 6. SCHEDULING WINDOWS CONTAINER WORKLOADS

You can schedule Windows workloads to Windows compute nodes.

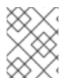

### NOTE

The WMCO is not supported in clusters that use a cluster-wide proxy because the WMCO is not able to route traffic through the proxy connection for the workloads.

### Prerequisites

- You installed the Windows Machine Config Operator (WMCO) using Operator Lifecycle Manager (OLM).
- You are using a Windows container as the OS image with the Docker-formatted container runtime add-on enabled.
- You have created a Windows machine set.

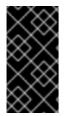

### IMPORTANT

Currently, the Docker-formatted container runtime is used in Windows nodes. Kubernetes is deprecating Docker as a container runtime; you can reference the Kubernetes documentation for more information in Docker deprecation. Containerd will be the new supported container runtime for Windows nodes in a future release of Kubernetes.

### 6.1. WINDOWS POD PLACEMENT

Before deploying your Windows workloads to the cluster, you must configure your Windows node scheduling so pods are assigned correctly. Since you have a machine hosting your Windows node, it is managed the same as a Linux-based node. Likewise, scheduling a Windows pod to the appropriate Windows node is completed similarly, using mechanisms like taints, tolerations, and node selectors.

With multiple operating systems, and the ability to run multiple Windows OS variants in the same cluster, you must map your Windows pods to a base Windows OS variant by using a **RuntimeClass** object. For example, if you have multiple Windows nodes running on different Windows Server container versions, the cluster could schedule your Windows pods to an incompatible Windows OS variant. You must have **RuntimeClass** objects configured for each Windows OS variant on your cluster. Using a **RuntimeClass** object is also recommended if you have only one Windows OS variant available in your cluster.

For more information, see Microsoft's documentation on Host and container version compatibility.

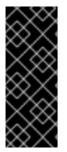

### IMPORTANT

The container base image must be the same Windows OS version and build number that is running on the node where the conainer is to be scheduled.

Also, if you upgrade the Windows nodes from one version to another, for example going from 20H2 to 2022, you must upgrade your container base image to match the new version. For more information, see Windows container version compatibility.

### Additional resources

- Controlling pod placement using the scheduler
- Controlling pod placement using node taints
- Placing pods on specific nodes using node selectors

# 6.2. CREATING A RUNTIMECLASS OBJECT TO ENCAPSULATE SCHEDULING MECHANISMS

Using a **RuntimeClass** object simplifies the use of scheduling mechanisms like taints and tolerations; you deploy a runtime class that encapsulates your taints and tolerations and then apply it to your pods to schedule them to the appropriate node. Creating a runtime class is also necessary in clusters that support multiple operating system variants.

### Procedure

1. Create a RuntimeClass object YAML file. For example, runtime-class.yaml:

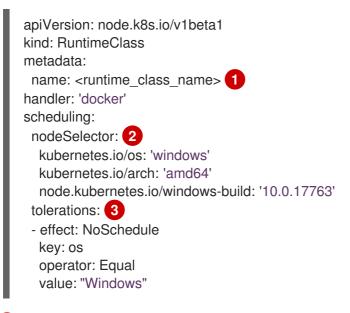

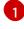

3

Specify the **RuntimeClass** object name, which is defined in the pods you want to be managed by this runtime class.

Specify labels that must be present on nodes that support this runtime class. Pods using this runtime class can only be scheduled to a node matched by this selector. The node selector of the runtime class is merged with the existing node selector of the pod. Any conflicts prevent the pod from being scheduled to the node.

Specify tolerations to append to pods, excluding duplicates, running with this runtime class during admission. This combines the set of nodes tolerated by the pod and the runtime class.

2. Create the **RuntimeClass** object:

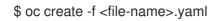

For example:

\$ oc create -f runtime-class.yaml

3. Apply the **RuntimeClass** object to your pod to ensure it is scheduled to the appropriate operating system variant:

| apiVersion: v1                                                  |
|-----------------------------------------------------------------|
| kind: Pod                                                       |
| metadata:                                                       |
| name: my-windows-pod                                            |
| spec:                                                           |
| runtimeClassName: <runtime_class_name> 1</runtime_class_name>   |
|                                                                 |
| I                                                               |
| Specify the runtime class to manage the scheduling of your pod. |

### 6.3. SAMPLE WINDOWS CONTAINER WORKLOAD DEPLOYMENT

You can deploy Windows container workloads to your cluster once you have a Windows compute node available.

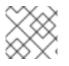

### NOTE

This sample deployment is provided for reference only.

### Example Service object

apiVersion: v1 kind: Service metadata: name: win-webserver labels: app: win-webserver spec: ports: # the port that this service should serve on - port: 80 targetPort: 80 selector: app: win-webserver type: LoadBalancer

### Example Deployment object

```
apiVersion: apps/v1
kind: Deployment
metadata:
labels:
app: win-webserver
name: win-webserver
spec:
selector:
matchLabels:
app: win-webserver
replicas: 1
```

```
template:
  metadata:
   labels:
    app: win-webserver
   name: win-webserver
  spec:
   tolerations:
   - key: "os"
    value: "Windows"
    Effect: "NoSchedule"
   containers:
   - name: windowswebserver
    image: mcr.microsoft.com/windows/servercore:ltsc2019
    imagePullPolicy: IfNotPresent
    command:
    - powershell.exe
    - -command
    - $listener = New-Object System.Net.HttpListener; $listener.Prefixes.Add('http://*:80/');
$listener.Start();Write-Host('Listening at http://*:80/'); while ($listener.IsListening) { $context =
$listener.GetContext(); $response = $context.Response; $content='<html><body><H1>Red Hat
OpenShift + Windows Container Workloads</H1></body></html>'; $buffer =
[System.Text.Encoding]::UTF8.GetBytes($content); $response.ContentLength64 = $buffer.Length;
$response.OutputStream.Write($buffer, 0, $buffer.Length); $response.Close(); };
    securityContext:
      runAsNonRoot: false
      windowsOptions:
       runAsUserName: "ContainerAdministrator"
   nodeSelector:
    kubernetes.io/os: windows
```

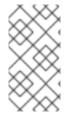

### NOTE

When using the **mcr.microsoft.com/powershell:<tag>** container image, you must define the command as **pwsh.exe**. If you are using the **mcr.microsoft.com/windows/servercore:<tag>** container image, you must define the command as **powershell.exe**. For more information, see Microsoft's documentation.

### 6.4. SCALING A MACHINE SET MANUALLY

To add or remove an instance of a machine in a machine set, you can manually scale the machine set.

This guidance is relevant to fully automated, installer-provisioned infrastructure installations. Customized, user-provisioned infrastructure installations do not have machine sets.

### Prerequisites

- Install an OpenShift Container Platform cluster and the **oc** command line.
- Log in to **oc** as a user with **cluster-admin** permission.

### Procedure

1. View the machine sets that are in the cluster:

\$ oc get machinesets -n openshift-machine-api

The machine sets are listed in the form of <clusterid>-worker-<aws-region-az>.

2. View the machines that are in the cluster:

\$ oc get machine -n openshift-machine-api

3. Set the annotation on the machine that you want to delete:

\$ oc annotate machine/<machine\_name> -n openshift-machine-api machine.openshift.io/cluster-api-delete-machine="true"

4. Cordon and drain the node that you want to delete:

\$ oc adm cordon <node\_name> \$ oc adm drain <node\_name>

5. Scale the machine set:

\$ oc scale --replicas=2 machineset <machineset> -n openshift-machine-api

Or:

\$ oc edit machineset <machineset> -n openshift-machine-api

You can scale the machine set up or down. It takes several minutes for the new machines to be available.

### Verification

• Verify the deletion of the intended machine:

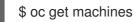

# **CHAPTER 7. WINDOWS NODE UPGRADES**

You can ensure your Windows nodes have the latest updates by upgrading the Windows Machine Config Operator (WMCO).

### 7.1. WINDOWS MACHINE CONFIG OPERATOR UPGRADES

When a new version of the Windows Machine Config Operator (WMCO) is released that is compatible with the current cluster version, the Operator is upgraded based on the upgrade channel and subscription approval strategy it was installed with when using the Operator Lifecycle Manager (OLM). The WMCO upgrade results in the Kubernetes components in the Windows machine being upgraded.

For a non-disruptive upgrade, the WMCO terminates the Windows machines configured by the previous version of the WMCO and recreates them using the current version. This is done by deleting the **Machine** object, which results in the drain and deletion of the Windows node. To facilitate an upgrade, the WMCO adds a version annotation to all the configured nodes. During an upgrade, a mismatch in version annotation results in the deletion and recreation of a Windows machine. To have minimal service disruptions during an upgrade, the WMCO only updates one Windows machine at a time.

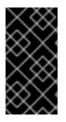

### IMPORTANT

The WMCO is only responsible for updating Kubernetes components, not for Windows operating system updates. You provide the Windows image when creating the VMs; therefore, you are responsible for providing an updated image. You can provide an updated Windows image by changing the image configuration in the **MachineSet** spec.

For more information on Operator upgrades using the Operator Lifecycle Manager (OLM), see Upgrading installed Operators.

# **CHAPTER 8. REMOVING WINDOWS NODES**

You can remove a Windows node by deleting its host Windows machine.

### **8.1. DELETING A SPECIFIC MACHINE**

You can delete a specific machine.

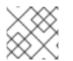

### NOTE

You cannot delete a control plane machine.

### Prerequisites

- Install an OpenShift Container Platform cluster.
- Install the OpenShift CLI (oc).
- Log in to **oc** as a user with **cluster-admin** permission.

### Procedure

1. View the machines that are in the cluster and identify the one to delete:

\$ oc get machine -n openshift-machine-api

The command output contains a list of machines in the **<clusterid>-worker-<cloud\_region>** format.

2. Delete the machine:

\$ oc delete machine <machine> -n openshift-machine-api

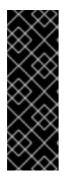

### IMPORTANT

By default, the machine controller tries to drain the node that is backed by the machine until it succeeds. In some situations, such as with a misconfigured pod disruption budget, the drain operation might not be able to succeed in preventing the machine from being deleted. You can skip draining the node by annotating "machine.openshift.io/exclude-node-draining" in a specific machine. If the machine being deleted belongs to a machine set, a new machine is immediately created to satisfy the specified number of replicas.

## **CHAPTER 9. DISABLING WINDOWS CONTAINER WORKLOADS**

You can disable the capability to run Windows container workloads by uninstalling the Windows Machine Config Operator (WMCO) and deleting the namespace that was added by default when you installed the WMCO.

### 9.1. UNINSTALLING THE WINDOWS MACHINE CONFIG OPERATOR

You can uninstall the Windows Machine Config Operator (WMCO) from your cluster.

### Prerequisites

• Delete the Windows Machine objects hosting your Windows workloads.

### Procedure

- From the Operators → OperatorHub page, use the Filter by keyword box to search for Red Hat Windows Machine Config Operator.
- 2. Click the **Red Hat Windows Machine Config Operator** tile. The Operator tile indicates it is installed.
- 3. In the Windows Machine Config Operator descriptor page, click Uninstall.

# 9.2. DELETING THE WINDOWS MACHINE CONFIG OPERATOR NAMESPACE

You can delete the namespace that was generated for the Windows Machine Config Operator (WMCO) by default.

### Prerequisites

• The WMCO is removed from your cluster.

### Procedure

1. Remove all Windows workloads that were created in the **openshift-windows-machine-config-operator** namespace:

\$ oc delete --all pods --namespace=openshift-windows-machine-config-operator

2. Verify that all pods in the **openshift-windows-machine-config-operator** namespace are deleted or are reporting a terminating state:

\$ oc get pods --namespace openshift-windows-machine-config-operator

3. Delete the openshift-windows-machine-config-operator namespace:

\$ oc delete namespace openshift-windows-machine-config-operator

### Additional resources

- Deleting Operators from a cluster
- Removing Windows nodes.